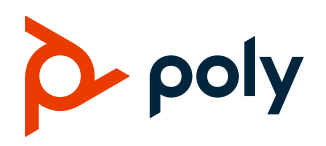

#### **FRELEASE NOTES**

# **Poly VideoOS**

### Poly G7500, Poly Studio X70, Poly Studio X50, and Poly Studio X30

Poly announces the release of Poly VideoOS 3.13.0 software. This Poly VideoOS software build also contains the following device software versions:

- Poly TC8 Controller 3.13.0
- Poly Microphone IP Adapter 3.0.0
- Poly IP Table Microphone 3.0.0
- Poly EagleEye Cube USB Camera 1.3.1
- Poly Studio E70 Camera 1.6.0

# **Contents**

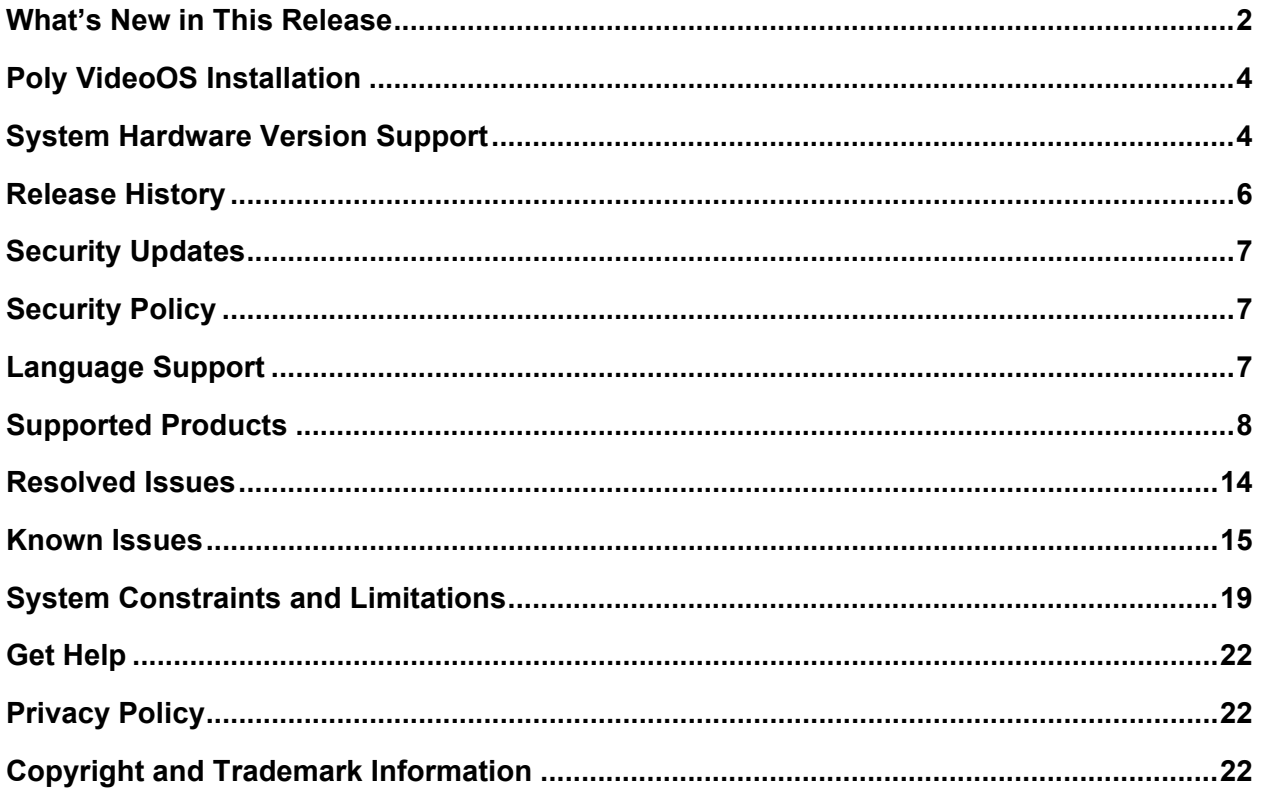

# <span id="page-1-0"></span>**What's New in This Release**

Poly VideoOS 3.13.0 is a maintenance release and includes the following enhancements:

- Studio E70 and Studio X70 Fixes [and Improve](#page-1-1)ments
- Fix for Peripheral [Update in Sleep Mode](#page-1-1)
- Support for Tencent [Meeting Rooms](#page-2-0) on G7500
- Support for [UGreen HDMI-to-USB](#page-2-0) Camera Adapter
- Support for [Displaying the System](#page-2-1) Name Instead of the SIP Address in Calls
- Partner [Application](#page-2-0) Updates

# <span id="page-1-1"></span>*Studio E70 and Studio X70 Fixes and Improvements*

This release includes important bug fixes, which in conjunction with an improved error handling mechanism, intend to eliminate situations where the Studio E70 camera would need to be rebooted or power cycled.

These improvements will directly help with issues on Windows-based systems, G7500 systems, and Studio X70 systems. Additionally, this release adds a retry mechanism to G7500 and Studio X70 system software. This retry mechanism works to recover a Studio E70 camera if it's not providing streams to the system and fixes deadlocks that may lead to the camera being lost by the system.

Between the Studio E70 issues and the fixes to the G7500 and Studio X70 platform, customers should not need to power cycle the Studio E70 or the system in order to recover from failures.

# *Fix for Peripheral Update in Sleep Mode*

Introduced in Poly VideoOS 3.13.0, the system now wakes up and updates connected peripherals when an update is started while the system is in sleep mode.

While this fix is included in this release, you'll still need to wake your system before updating to 3.13.0. For future updates, this will no longer be required.

## *Support for Tencent Meeting Rooms on G7500*

This release introduces support for Tencent Meeting Rooms on Poly G7500 systems.

G7500 with Tencent Meeting Rooms supports:

- 2 standard monitors or 1 standard and 1 touch-enabled monitor
- 2 Poly TC8 controllers
- 1 Poly EagleEye IV camera
- 1 Poly IP microphone

## <span id="page-2-0"></span>*Support for UGreen HDMI-to-USB Camera Adapter*

This release introduces support for the UGreen HDMI-to-USB (PN: 10937) adapter to connect an HDMI camera to a USB port on your G7500 system.

Hot plugging a UGreen HDMI to USB adapter during a call results in a system reboot. Poly recommends connecting the UGreen HDMI to USB Adapter outside of a call.

# <span id="page-2-1"></span>*Support for Displaying the System Name Instead of the SIP Address in Calls*

This release introduces support for displaying the system name instead of the SIP address during a call when using Poly Video mode. To enable this setting in the system web interface, go to **Call Configuration** > **Call Settings** > **Display System Name Instead of SIP Address**.

# *Partner Application Updates*

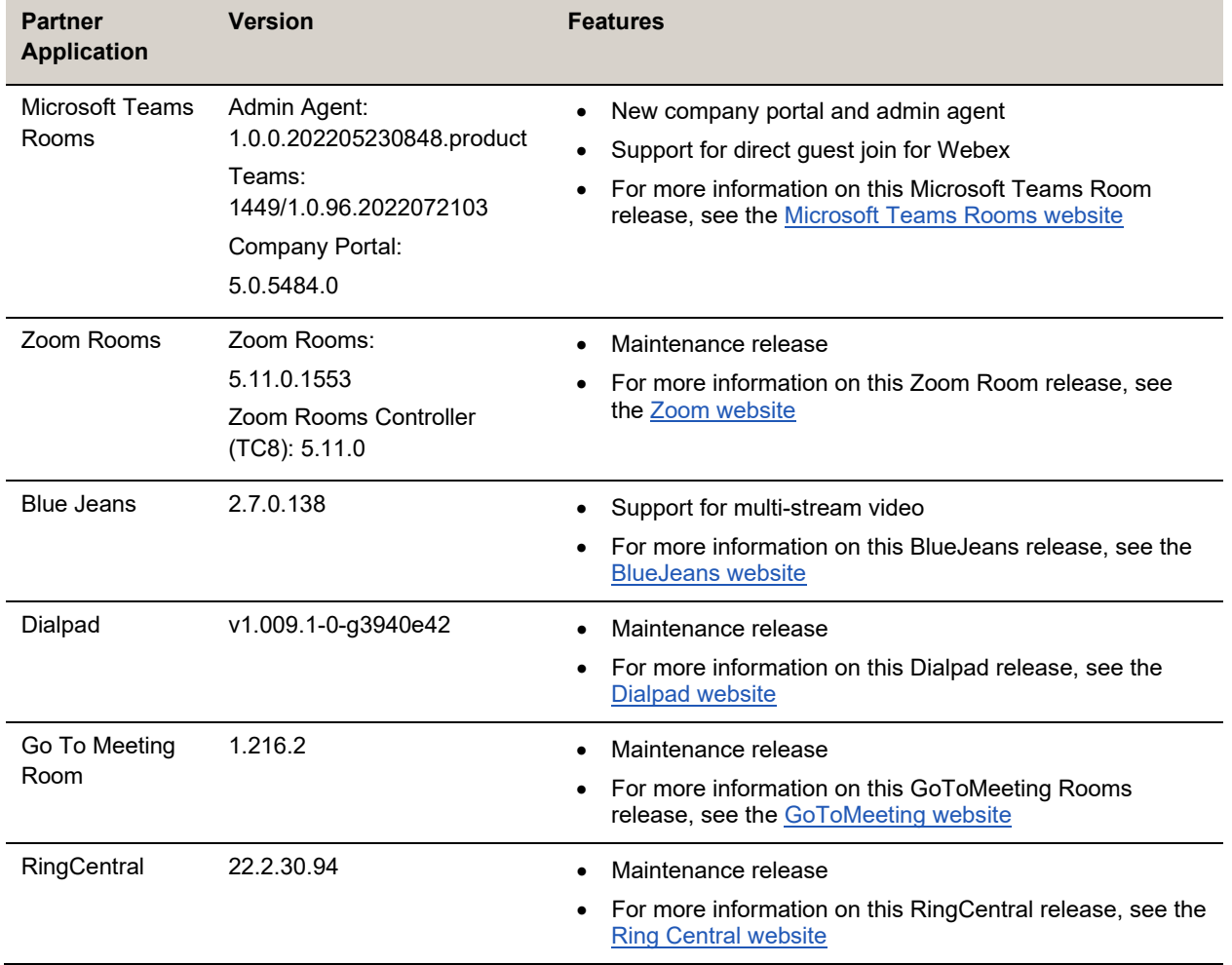

Poly VideoOS 3.13.0 includes the following partner application updates:

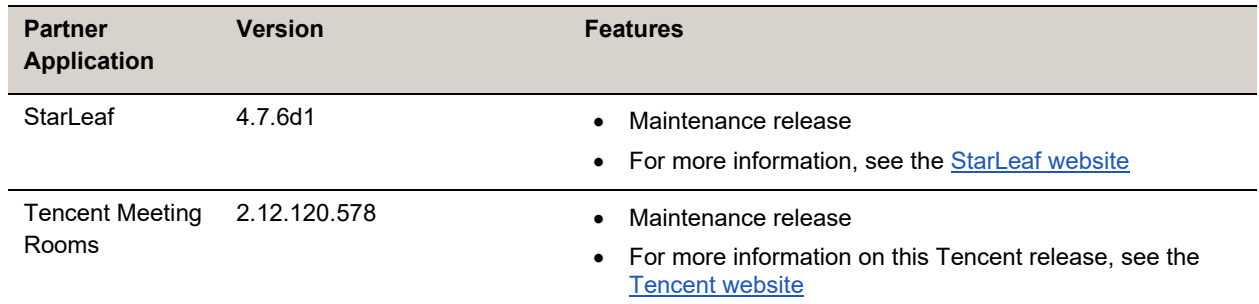

# <span id="page-3-0"></span>**Poly VideoOS Installation**

Get the latest version of Poly VideoOS at [Poly Support.](https://www.poly.com/us/en/support/)

You can install updates in a few different ways. See the *[Poly Video Mode Administrator Guide](https://docs.poly.com/bundle/polyvideomode-ag-current/)* or *[Poly](https://docs.poly.com/bundle/polypartnermode-ag-current/)  [Partner Mode Administrator Guide](https://docs.poly.com/bundle/polypartnermode-ag-current/)* for more information.

Some notes on updating the system:

- If you use Zoom Rooms as your primary conferencing application, Poly recommends regularly updating your system in the Zoom Admin Portal.
- If you have a system paired with a Poly Trio C60 phone, you must update Trio C60 to software version 7.0.1 or later.

### *Wake Peripherals Before Performing the Update*

Before updating your system to VideoOS 3.13., wake the system to ensure peripherals are updated. Once you update to VideoOS 3.13.0, waking the system won't be required for future updates.

When a system enters sleep mode, the connected HDCI and USB peripherals are disconnected and remain disconnected until the system exits sleep mode. If a software update is initiated while a system is in sleep mode, USB and HDCI peripherals will not be updated.

### *Timeout Error When Updating a Studio E70 Connected to a G7500*

When updating a G7500 with a connected Studio E70 from VideoOS 3.12.0 to VideoOS 3.13.0, you may encounter a Studio E70 timeout error in the G7500 system web interface. After the G7500 finished updating to VideoOS 3.13.0, confirm the Studio E70 software version in the system web interface.

If you experience a Studio E70 update failure, ensure the codec and the camera are operating normally and then restart the software update process.

# <span id="page-3-1"></span>**System Hardware Version Support**

The following tables list the supported Poly VideoOS versions for each G7500 and Studio X system hardware version.

To locate your system's hardware version, see [Identify the System Hardware Version.](#page-5-1)

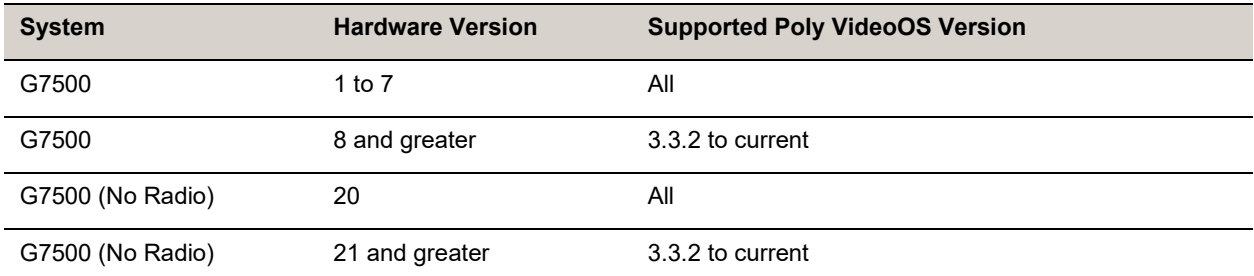

#### **Poly VideoOS Versions Supported on G7500 Systems by Hardware Version**

#### **Poly VideoOS Versions Supported on Studio X70 Systems by Hardware Version**

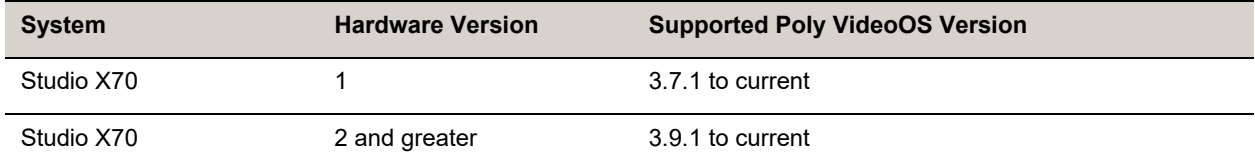

#### **Poly VideoOS Versions Supported on Studio X50 Systems by Hardware Version**

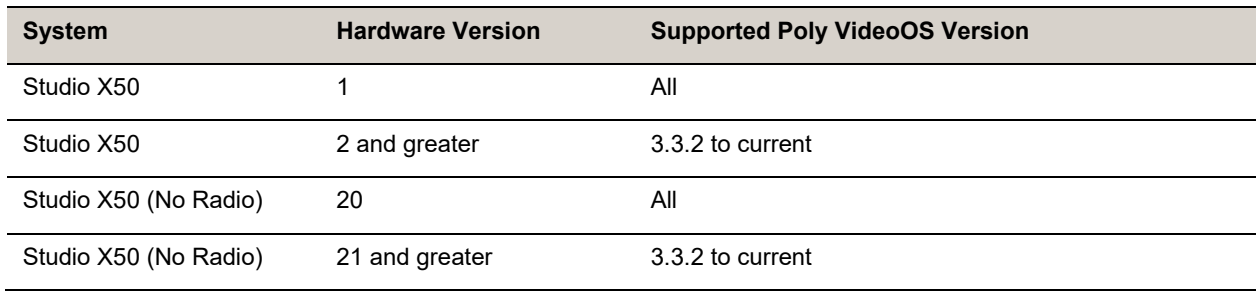

**Poly VideoOS Versions Supported on Studio X30 Systems by Hardware Version**

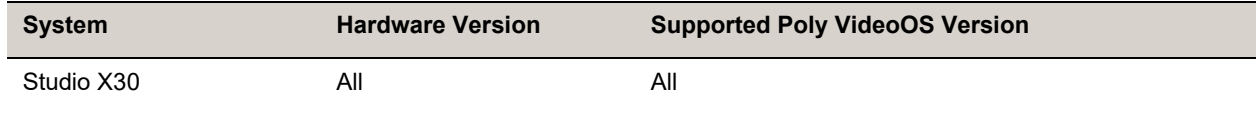

### *Downgrading to Previous VideoOS Software Versions*

Poly recommends the following if you want to downgrade from version 3.13.0:

- If your system is managed by the Poly Zero Touch Onboarding (ZTO) service, don't downgrade. Contact your authorized Poly dealer for information.
- Before downgrading, verify that the version of Poly VideoOS you're downgrading to supports the system hardware version and the selected conferencing provider.
- When downgrading software to versions earlier than 3.3.2, use the system's dashboard to check that the hardware version meets the requirement for the software version.
- Before downgrading, reset the system through the system web interface by navigating to **Diagnostics > System Reset > Reset All System Configurations**.

**Important:** Before downgrading your system to a previous Poly VideoOS version, verify that your system's hardware version supports the version you're downgrading to.

See the *Poly Video Mode [Administrator](https://docs.poly.com/bundle/polyvideomode-ag-current/) Guide* or *Poly Partner Mode [Administrator](https://docs.poly.com/bundle/polypartnermode-ag-current/) Guide* for more information on how to downgrade.

### <span id="page-5-1"></span>*Identify the System Hardware Version*

Locate and identify the system hardware version using the system web interface or a connected TC8 controller.

**To identify the system hardware version:**

- **»** Do one of the following:
	- In the system web interface, go to **Dashboard > System Details**.
	- From a connected TC8 controller, swipe left and select **Settings**.

## <span id="page-5-0"></span>**Release History**

This section lists the release history of Poly VideoOS.

#### **Release History**

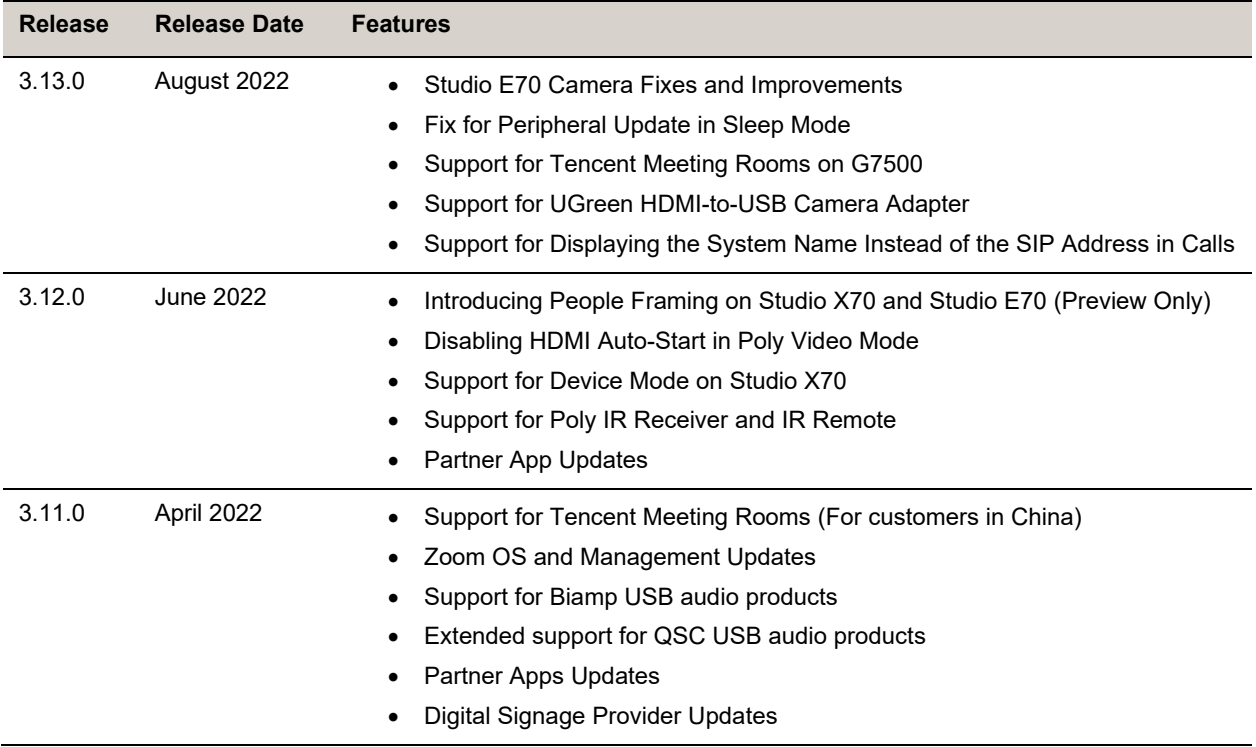

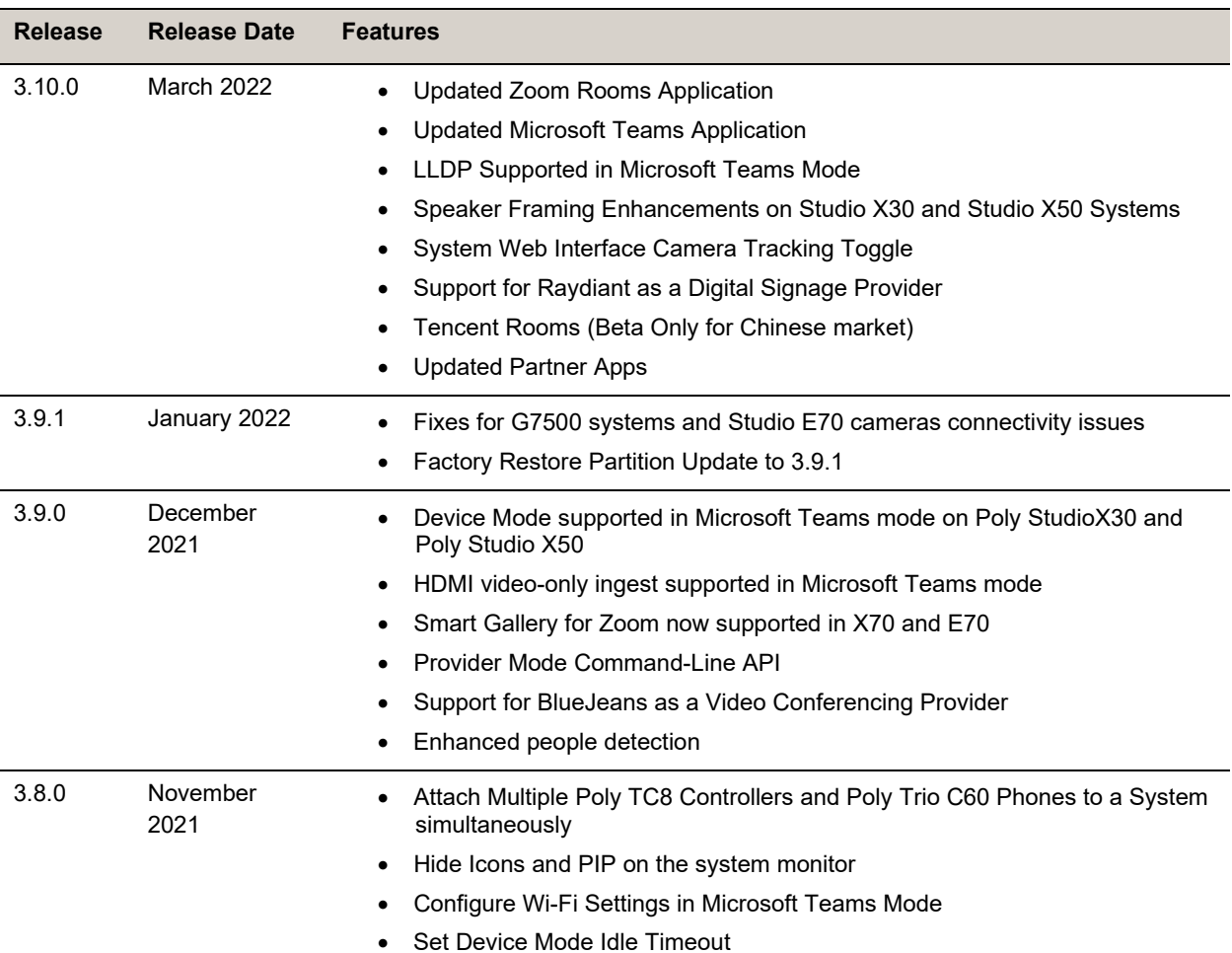

# <span id="page-6-0"></span>**Security Updates**

<span id="page-6-1"></span>Visit the [Poly Security](https://www.poly.com/support/security-center) Center site for information about known and resolved security vulnerabilities.

# **Security Policy**

Poly implements a layered defense-in-depth approach to protect information in products and systems from unauthorized processing. For more information, see the *[Poly Security and Privacy Overview](https://www.poly.com/content/dam/www/legal/privacy/doc/security-and-privacy-overview-public-wp-en.pdf)*.

# <span id="page-6-2"></span>**Language Support**

G7500 and Studio X Family systems support the following languages in Poly Video Mode:

- Arabic
- Chinese (Simplified)
- Chinese (Traditional)
- British English
- American English
- **French**
- German
- **Hungarian**
- Italian
- Japanese
- Korean
- Norwegian
- Polish
- Portuguese (Brazilian)
- Russian
- **Spanish**

<span id="page-7-0"></span>In Partner Mode, your conferencing provider may have a different set of supported languages.

# **Supported Products**

Poly products are tested extensively with a wide range of products. The table below lists the products that have been tested for compatibility with this release.

Poly strives to support any system that is standards-compliant, and Poly investigates reports of Poly systems that do not interoperate with other standards-compliant vendor systems.

Poly recommends that you upgrade all of your Polycom/Poly systems with the latest software versions. Any compatibility issues may already have been addressed by software updates. For more information, see the [Poly Intra-Operability Matrix.](https://view.officeapps.live.com/op/view.aspx?src=https%3A%2F%2Fdownloads.polycom.com%2Finteroperability_matrix%2FCurrent_Intra_operability_Matrix_GA.xlsx&wdOrigin=BROWSELINK)

**Note:** The following list is not a complete inventory of compatible equipment. It provides information on the products that have been tested with this release.

## *Supported Peripherals and Applications*

The following table includes the Poly and partner peripherals and applications supported on G7500 and Studio X Family systems.

#### **Applications**

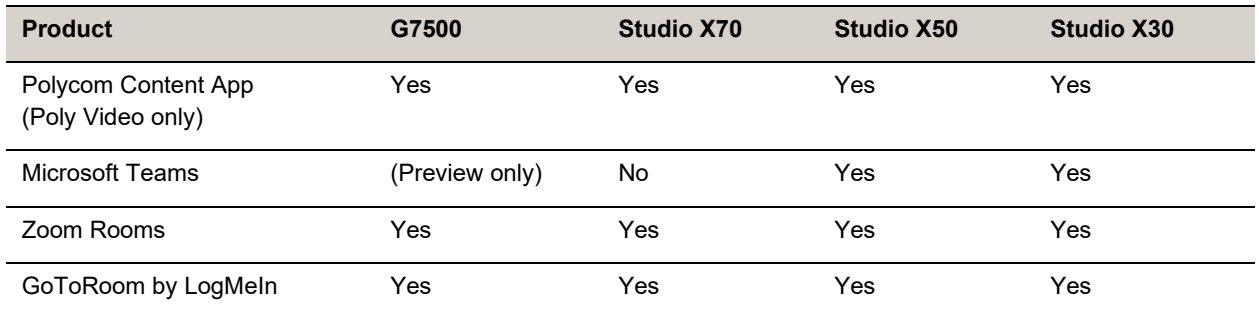

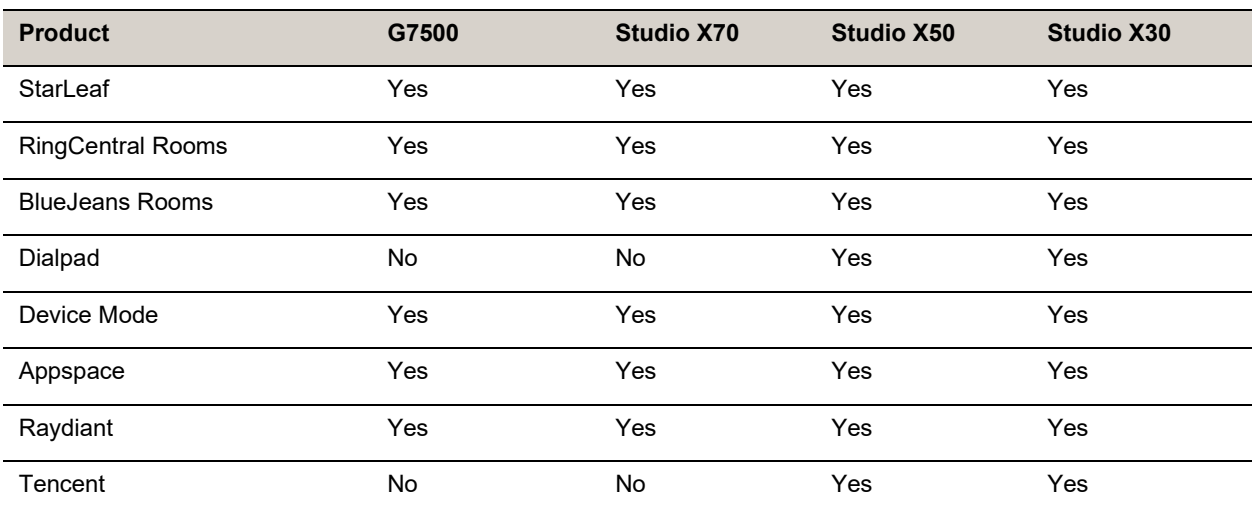

#### **Controllers**

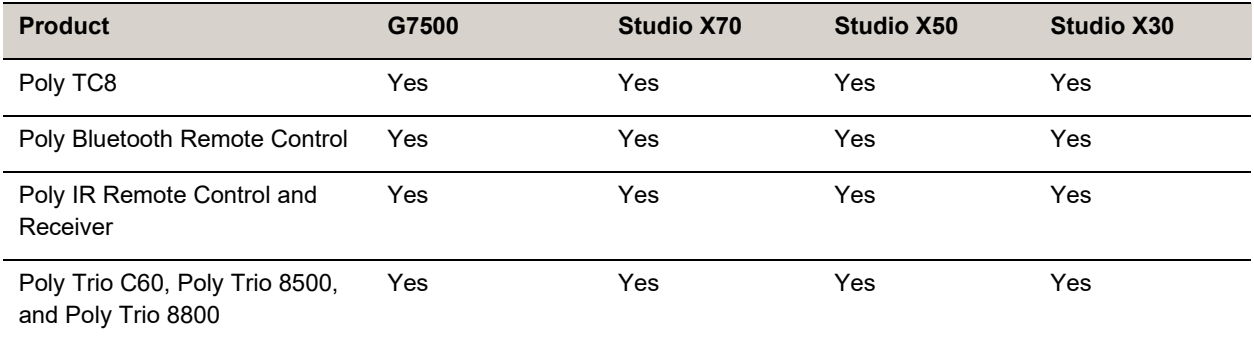

#### **Microphones and Speakers**

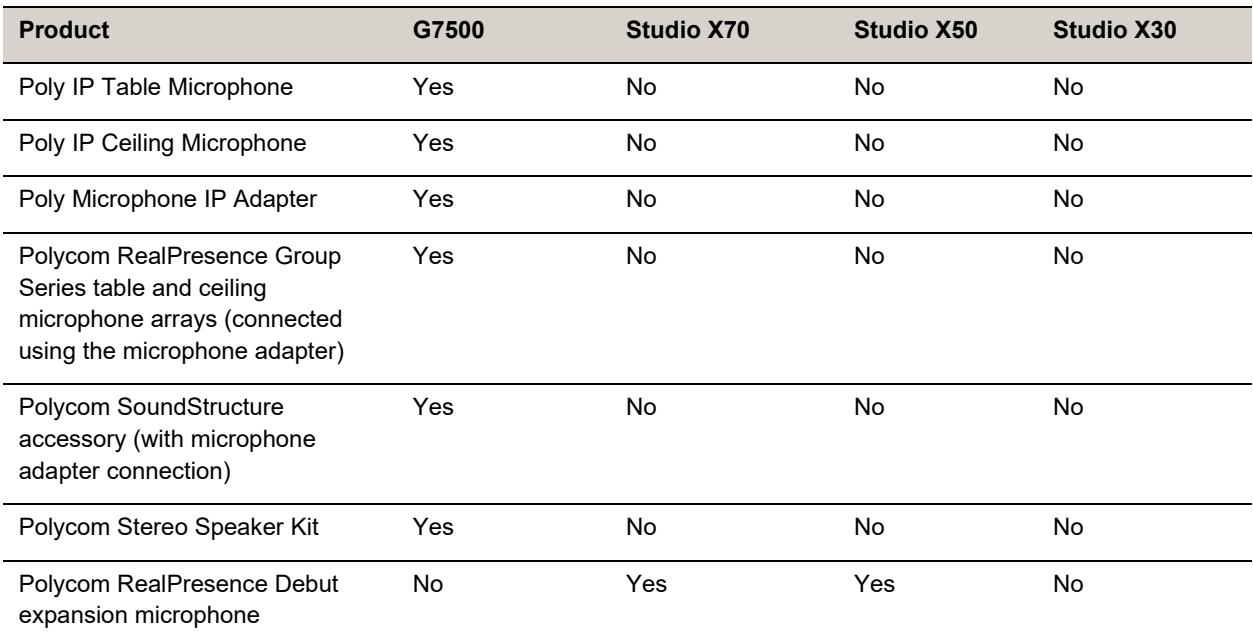

#### **Audio Processors**

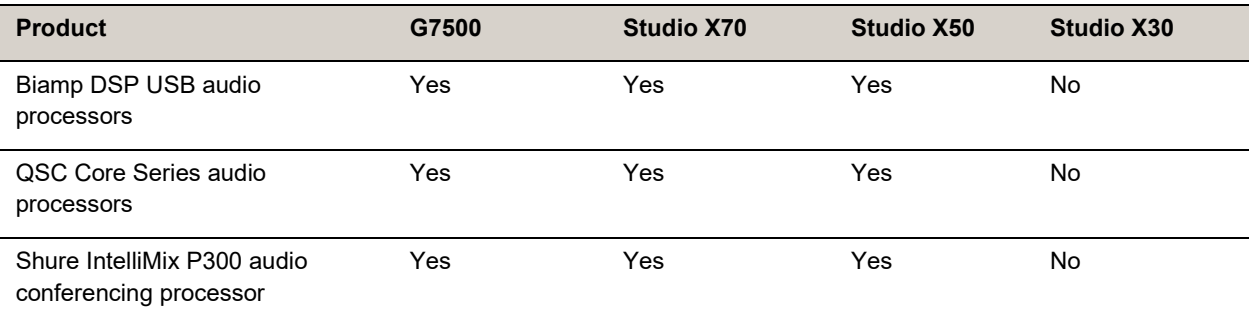

#### **Cameras**

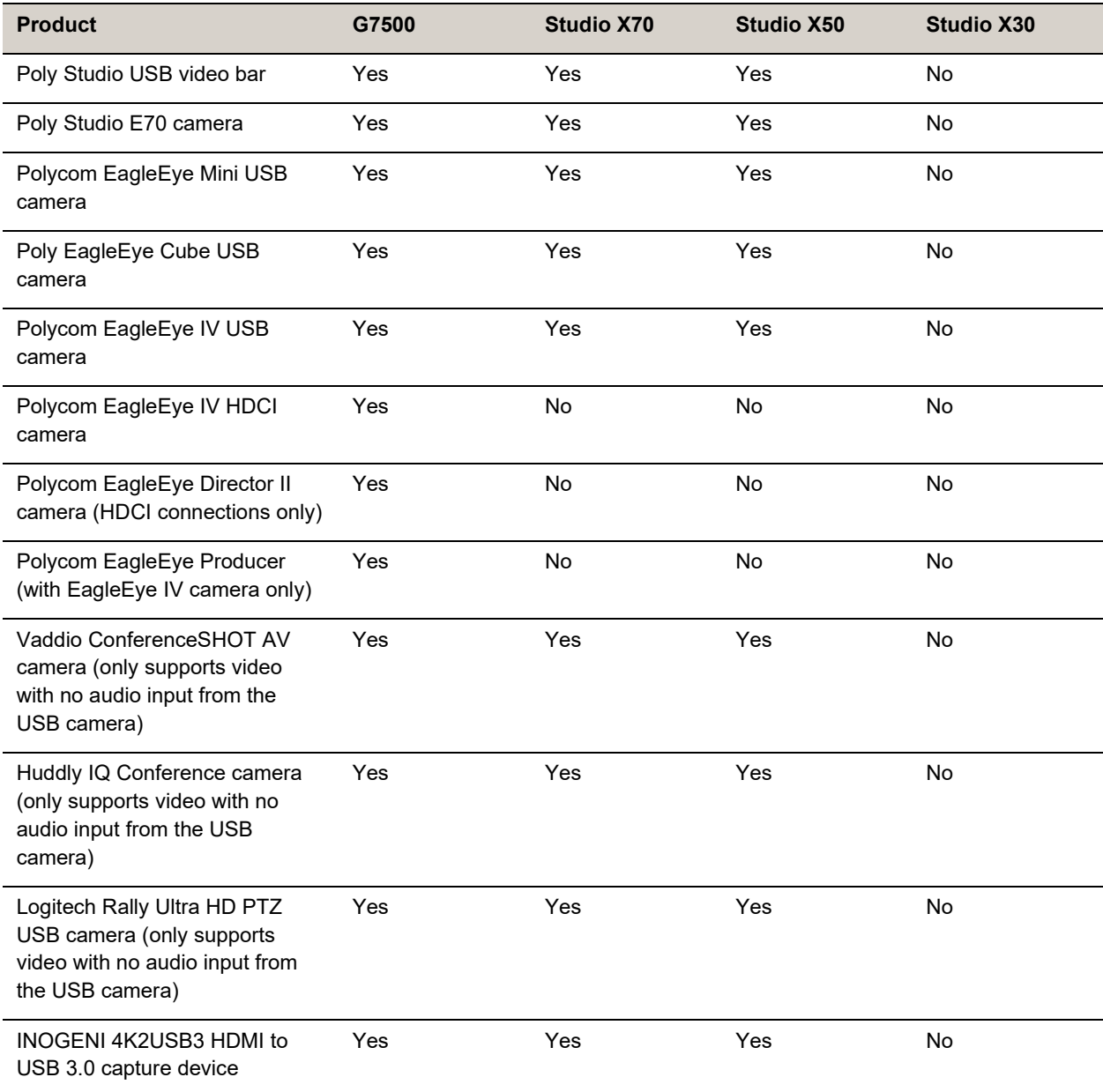

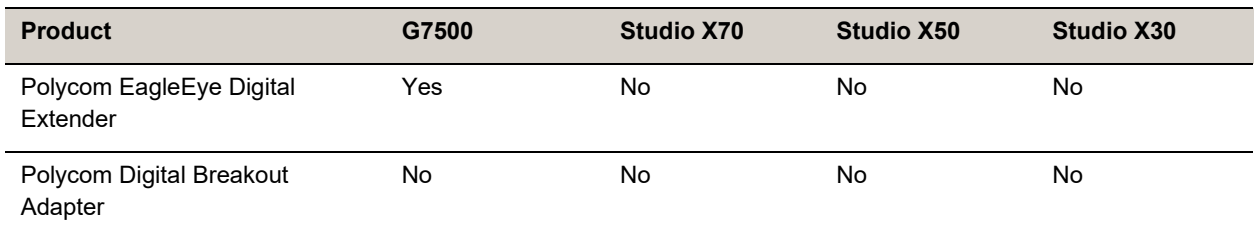

### *Supported Web Browsers*

You can access the system web interface with the following web browsers:

- Google Chrome 100.0.4896 and later
- Apple Safari 14 and later
- Mozilla Firefox 99 and later
- Microsoft Edge 94 and later

# *Microsoft Teams Support*

Studio X50 and Studio X30 systems support Microsoft Teams, which provides a high-quality experience in the conference room for subscribers. Poly recommends running Poly VideoOS 3.13.0 for the best experience when using Teams on Studio X Family systems.

Note the following when using Microsoft Teams on your system:

- After upgrading to Poly VideoOS 3.7.0 or later, you must sign in to the paired TC8 device (when using the touch console) using the same Microsoft Teams account and credentials you use on the system.
- The TC8 device now signs in independently of the system, so you may need to increase the maximum number of devices allowed per user or room account by one to include the TC8 device, the default number of devices that can be registered per account is 15 (unless changed by your administrator).
- After signing in to Teams, you must pair the TC8 device to the system via a pairing code.
- All deployment requirements and recommendations for Teams now apply to the TC8 device as well as to the system. This includes firewall, security, and network configuration. Ensure that your corporate firewalls are configured as noted on the Office 365 URLs and IP address ranges page at [Microsoft Teams.](https://docs.microsoft.com/en-us/microsoft-365/enterprise/urls-and-ip-address-ranges?view=o365-worldwide#skype-for-business-online-and-microsoft-teams)
- If you're using Teams as your primary conferencing application, Poly recommends using the Microsoft Teams Admin Center to manage all software for your system and paired TC8 devices. The latest Microsoft supported Poly VideoOS version is posted on the Microsoft Teams Admin Center.
- After you upgrade to Poly VideoOS 3.7.0 or later, update to the latest Teams APK from the Microsoft Teams Admin Center.

For more information on updates for the Teams application, see What's new in [Microsoft](https://support.microsoft.com/en-us/office/what-s-new-in-microsoft-teams-devices-eabf4d81-acdd-4b23-afa1-9ee47bb7c5e2#ID0EABAAA=Teams_Rooms_on_Android) Teams devices

### *Products Tested With This Release*

Poly tests G7500 and Studio X Family systems with a wide range of products. The following list isn't a complete inventory of compatible equipment. This list indicates products that have been tested for compatibility with this release.

**Note:** Poly recommends that you upgrade your Poly devices with the latest software versions, as available software updates may already address the compatibility issues. See the [Current](https://www.poly.com/gb/en/solutions/platform/compatibility)  [Poly Interoperability Matrix](https://www.poly.com/gb/en/solutions/platform/compatibility) to match product and software versions.

#### **External MCU, Call Managers, Recorders, Gatekeepers, and Gateways**

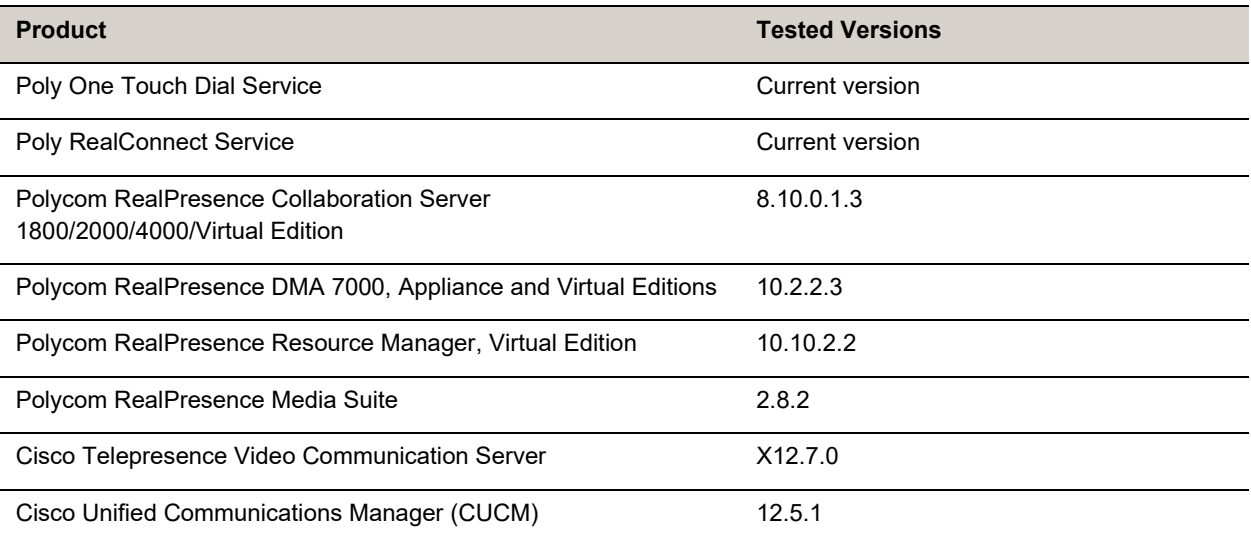

#### **Poly Endpoints**

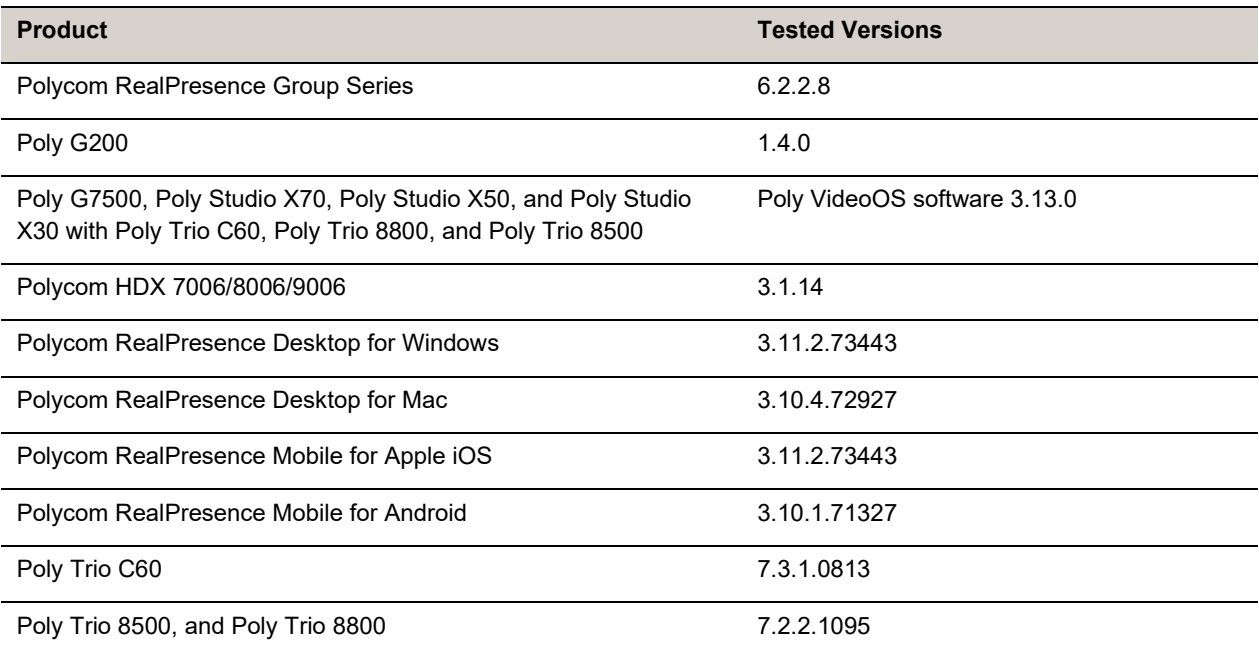

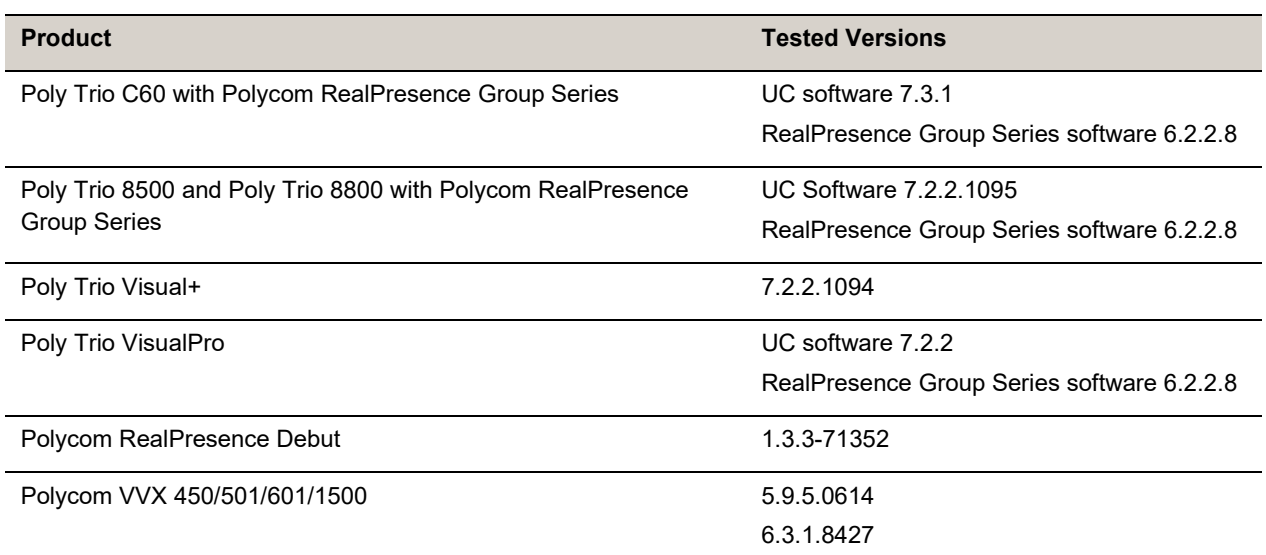

#### **Third-Party Endpoints**

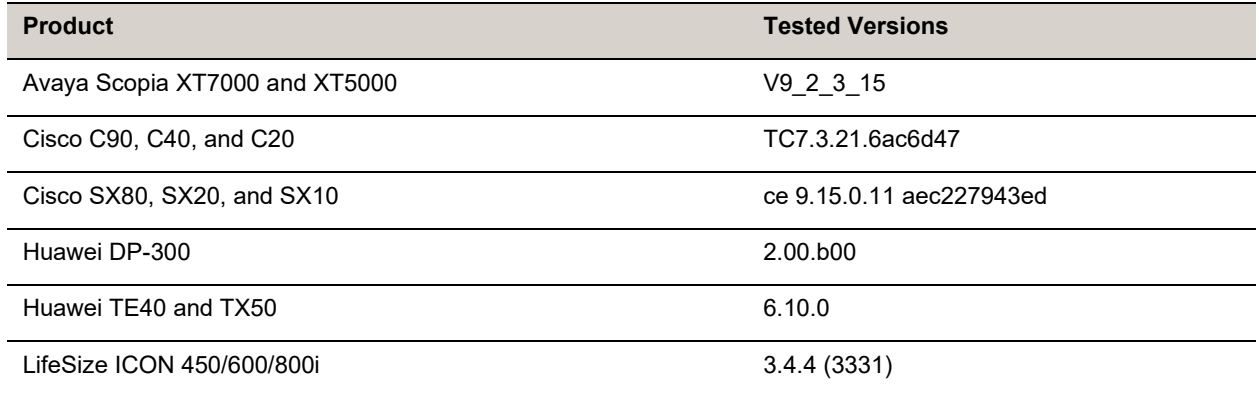

#### **Peripherals and Applications**

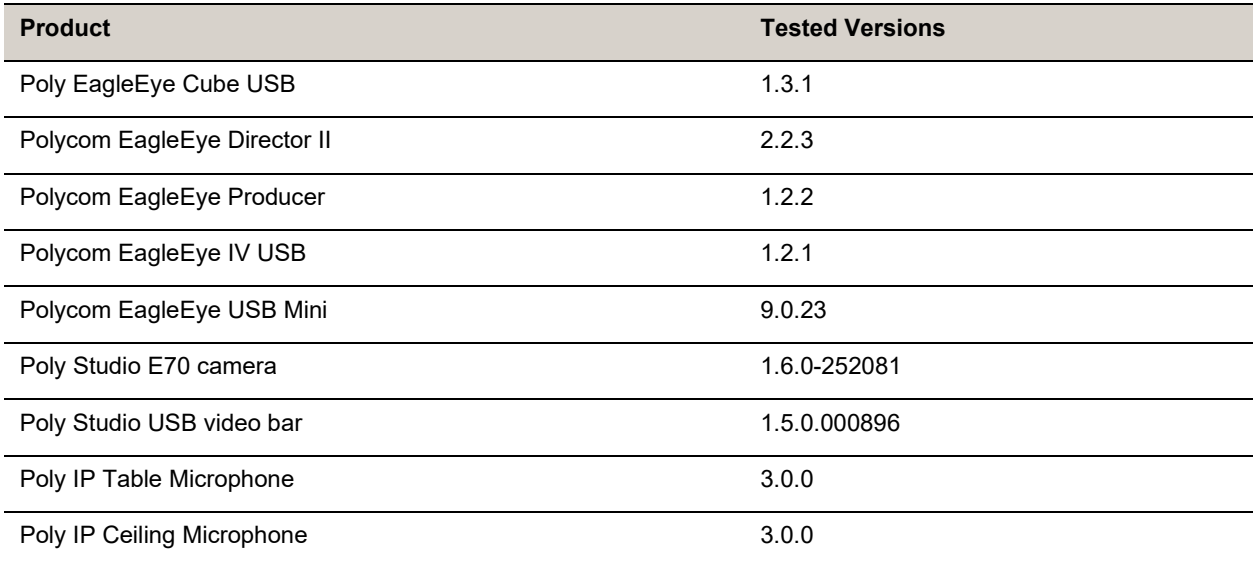

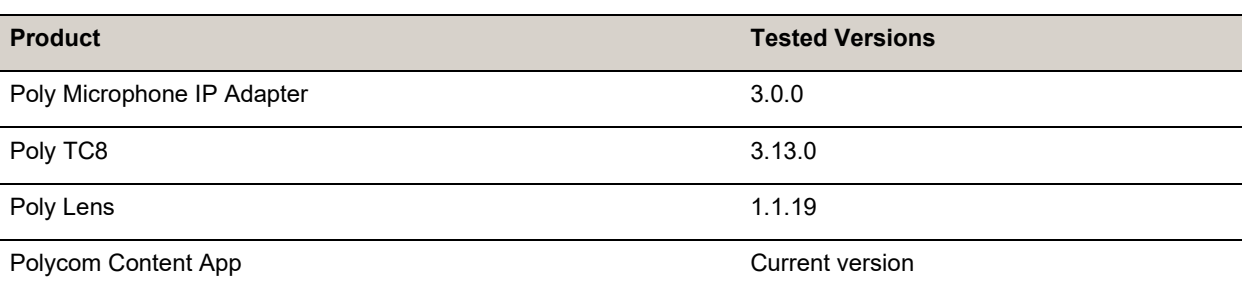

#### **Partner Applications**

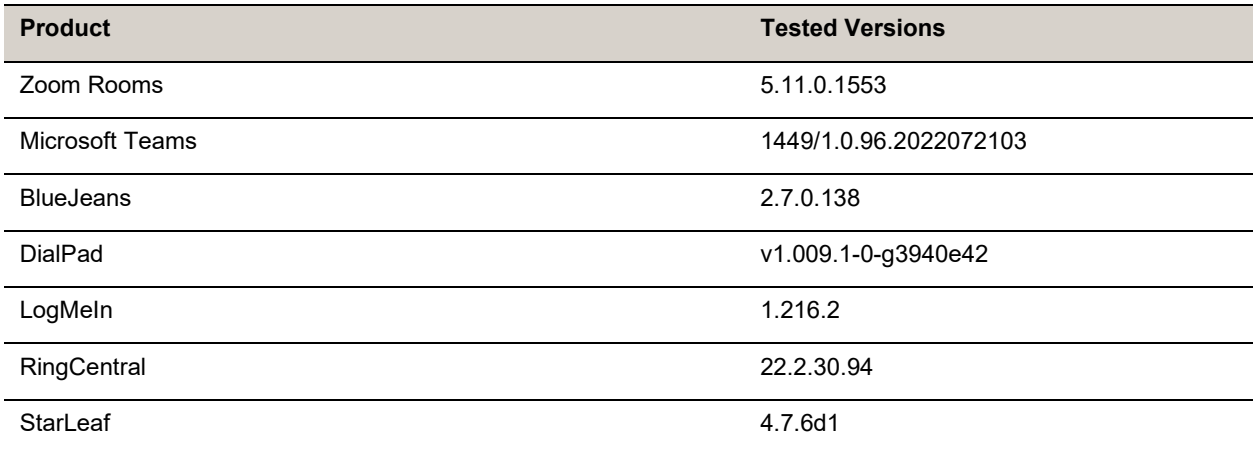

# <span id="page-13-0"></span>**Resolved Issues**

This section identifies the issues resolved in this release.

#### **Resolved Issues**

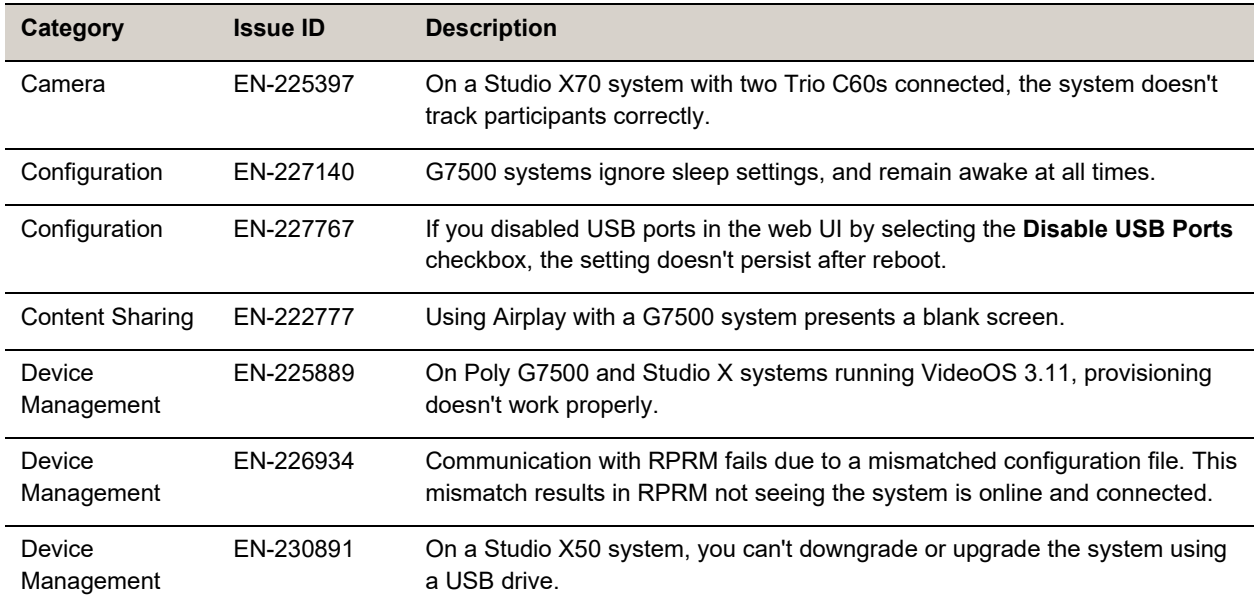

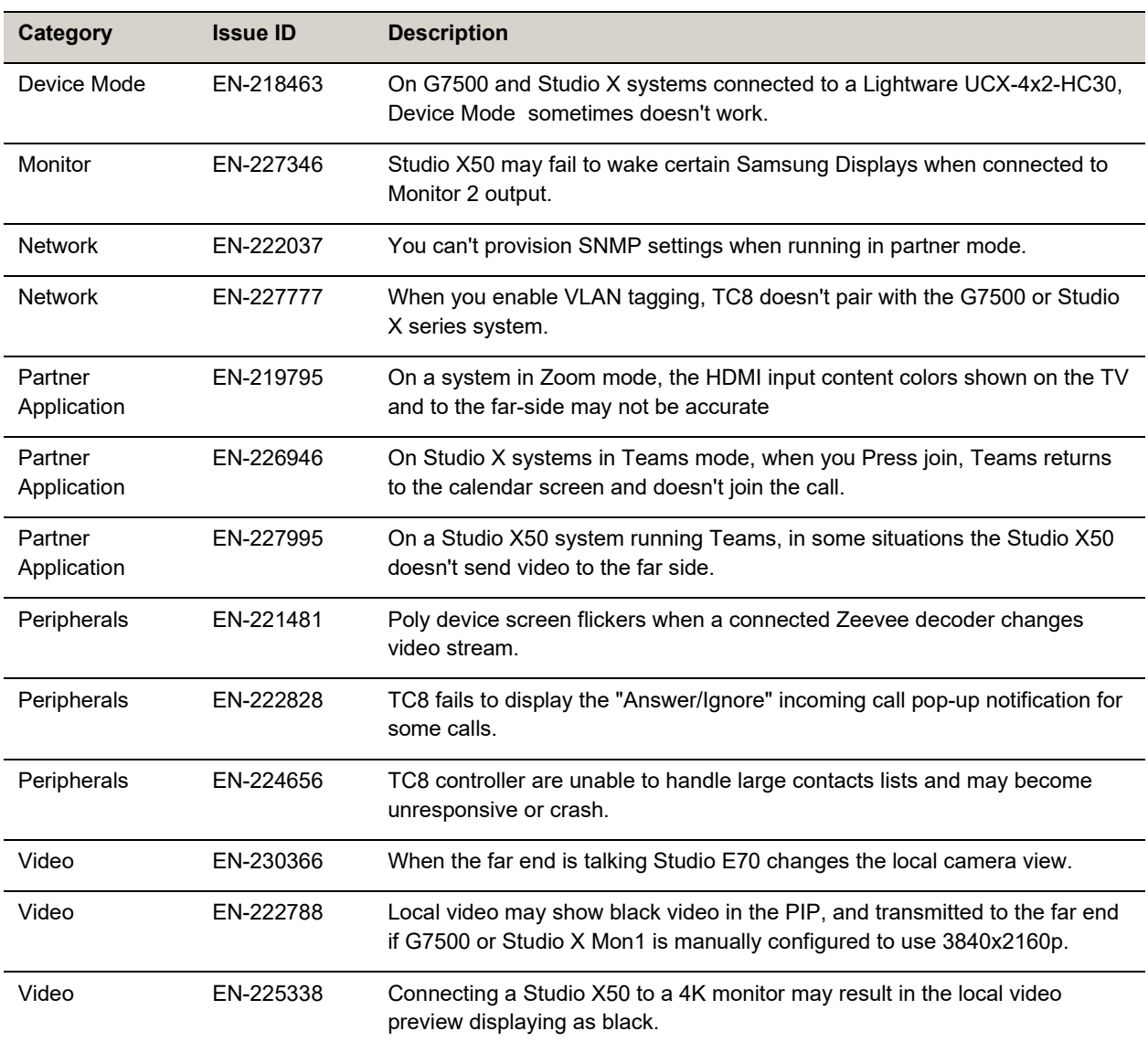

# <span id="page-14-0"></span>**Known Issues**

This section identifies the known issues in this release.

IMPORTANT: These release notes do not provide a complete listing of all known issues for the software. Issues not expected to significantly impact customers with standard voice and video conferencing environments may not be included. In addition, the information in these release notes is provided as-is at the time of release and is subject to change without notice.

#### **Known Issues**

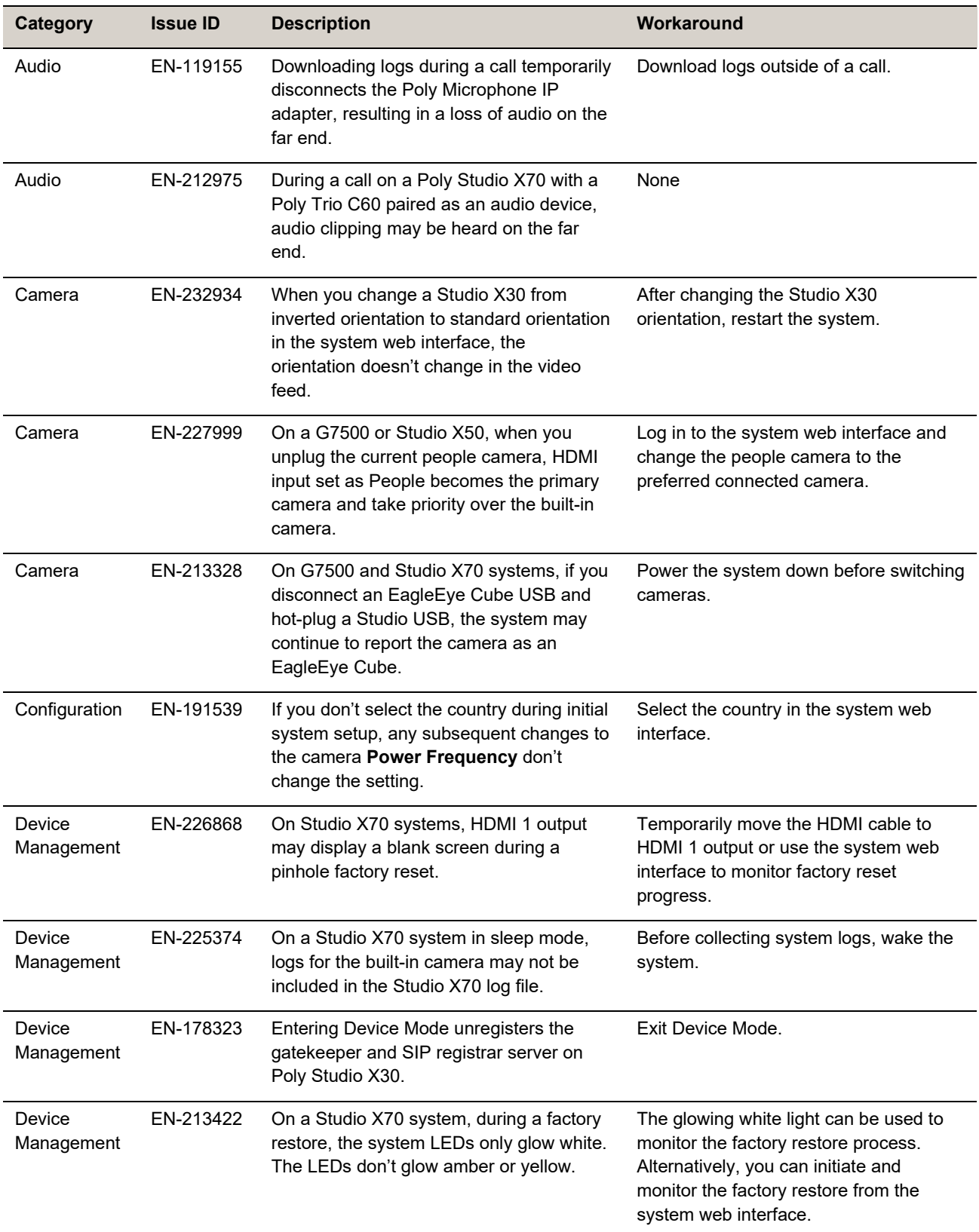

![](_page_16_Picture_385.jpeg)

![](_page_17_Picture_487.jpeg)

# <span id="page-18-0"></span>**System Constraints and Limitations**

This section identifies the limitations and constraints when using this product.

- [Bluetooth and IR](#page-18-1) Remote Control and Receiver
- [Downloading System](#page-18-2) Logs
- [Frame Speaker](#page-18-3) Mode
- Full [Screen Video with Airplay](#page-18-4) Support
- [No Support](#page-19-0) for HDCP Sources
- Poly [EagleEye Cube USB](#page-19-1) Camera
- Polycom EagleEye [IV USB Camera](#page-19-2)
- Polycom EagleEye IV 10 Meter HDCI Digital [Camera Cable](#page-19-3)
- Primary [Audio Volume in Partner](#page-19-4) Mode
- [Secure Media Streams](#page-19-5)
- Sharing Content [with RealPresence Desktop](#page-20-0)
- Sleep and Out of [Office Settings](#page-20-1) in Partner Mode
- Using a 3.5 mm External [Audio Solution on a G7500](#page-20-2) with a Studio E70 Camera
- [Using the System](#page-20-3) in Device Mode
- [Using the System](#page-20-4) in Microsoft Teams Mode
- Zoom Smart Gallery Using [Multiple Cameras](#page-20-5) Isn't Supported

# <span id="page-18-1"></span>*Bluetooth and IR Remote Control and Receiver*

Poly Bluetooth and IR Remote Control functionality may be limited when using partner applications.

# <span id="page-18-2"></span>*Downloading System Logs*

Wake the system before downloading system logs to ensure all component logs are captured.

# <span id="page-18-3"></span>*Frame Speaker Mode*

Based on customer feedback, Poly will improve the performance of Frame Speaker mode in a forthcoming release. If you experience undesired behavior when Tracking Mode is set to Frame Speaker, Poly advises setting Tracking Mode to Frame Group.

# <span id="page-18-4"></span>*Full Screen Video with Airplay Support*

You can't use Airplay to share full screen video from a website or app on an iOS device.

### <span id="page-19-0"></span>*No Support for HDCP Sources*

You can't send content from a High-bandwidth Digital Content Protection (HDCP) source to your system. An HDCP source can be a Blu-ray player, DVD player, or similar device.

# <span id="page-19-1"></span>*Poly EagleEye Cube USB Camera*

Note the following when using an EagleEye Cube USB camera with your system:

- The system doesn't support 1080p at 60 fps, but it does support 1080p at 30 fps.
- The system logs don't include entries about the camera. You can download camera logs using the Poly [Companion](https://www.poly.com/us/en/support/products/cloud-services-and-software/video-soft-clients/companion) application.
- Some camera settings are available only through the Polycom Companion application (for example, hue).
- You can provision camera settings with RealPresence Resource Manager only when you connect the camera to your system.
- If you previously purchased an EagleEye Cube USB camera to use with a Poly Trio system, you can also use the camera with your system. However, to avoid camera connectivity issues Poly recommends updating the camera to firmware version 1.1.0-827 or later:
	- $\triangleright$  Connect the camera to a Poly Trio system running software version 5.9.0AB or later.
	- $\triangleright$  Update the camera using the Polycom Companion application.

# <span id="page-19-2"></span>*Polycom EagleEye IV USB Camera*

Note the following when using an EagleEye IV USB camera with your system:

• The pan, tilt, zoom controls don't work if you use the camera with an Acer T232HL touch monitor.

# <span id="page-19-3"></span>*Polycom EagleEye IV 10 Meter HDCI Digital Camera Cable*

The 10 m (32.8 ft) HDCI cable (part number 2457-64356-101) used to connect an EagleEye IV camera to your G7500 system isn't supported.

If you need to connect your camera up to that distance, use the Polycom EagleEye Digital Extender instead. For more information, see the *Poly G7500 Room [Preparation](https://docs.poly.com/bundle/video-room-prep-guide/) Guide*.

## <span id="page-19-4"></span>*Primary Audio Volume in Partner Mode*

Configuring the **Primary Audio Volume** setting with the system web interface isn't supported in Partner Mode. Change the volume using your partner application settings instead.

### <span id="page-19-5"></span>*Secure Media Streams*

Media streams (audio, video, and content) over HTTPS aren't supported. Media streams in H.323 and SIP calls are encrypted using SRTP.

## <span id="page-20-0"></span>*Sharing Content with RealPresence Desktop*

<span id="page-20-1"></span>You can't share content to a system using the RealPresence Desktop for Windows or Mac application.

### *Sleep and Out of Office Settings in Partner Mode*

Configuring sleep and out-of-office settings with the system web interface may not be supported in Partner Mode. Check your partner application settings for support of similar functionality.

# <span id="page-20-2"></span>*Using a 3.5 mm External Audio Solution on a G7500 with a Studio E70 Camera*

On a G7500 system with a 3.5 mm external audio solution and a Studio E70 camera, G7500 USB audio should be disabled to prevent Studio E70 microphones from sending unwanted audio to the far site. Studio E70 camera microphones are for sound source localization and should not be used to pick up room audio.

# <span id="page-20-3"></span>*Using the System in Device Mode*

Note the following limitations when using your system as an external camera, microphone, and speaker in Device Mode from a paired Trio 8500, Trio 8800, or Trio C60 system:

- You can only access Device Mode from the Trio screen when the system is in Poly Video Mode.
- When the system is in Device Mode, the controls displayed on the Trio screen don't work.
- System and connected microphone LEDs don't indicate you're muted if you mute using RealPresence Desktop.
- You can't use the Bluetooth remote control to interact with your system.

## <span id="page-20-4"></span>*Using the System in Microsoft Teams Mode*

Note the following limitations when using Microsoft Teams with a Poly video conferencing system:

- On Poly G7500 systems running Poly VideoOS 3.13.0, Microsoft Teams is available as a provider for preview purposes only.
- Poly Studio X70 doesn't support Microsoft Teams.
- You can't use a Poly Trio if you're connected to a Wi-Fi network. You must use a touchscreen, a paired TC8 device, or a Bluetooth remote to interact with the system.
- Only supports built-in cameras.

### <span id="page-20-5"></span>*Zoom Smart Gallery Using Multiple Cameras Isn't Supported*

When using Zoom Smart Gallery, using multiple connected cameras isn't supported.

<span id="page-21-0"></span>For more information about installing, configuring, and administering Poly/Polycom products or services, go to [Poly Support.](https://www.poly.com/us/en/support)

# *Related Poly and Partner Resources*

See the following sites for information related to this product.

- [Poly Support](https://www.poly.com/us/en/support) is the entry point to online product, service, and solution support information. Find product-specific information such as Knowledge Base articles, Support Videos, Guide & Manuals, and Software Releases on the Products page, download software for desktop and mobile platforms from Downloads & Apps, and access additional services.
- The [Poly Documentation Library](https://docs.poly.com/) provides support documentation for active products, services, and solutions. The documentation displays in responsive HTML5 format so that you can easily access and view installation, configuration, or administration content from any online device.
- The [Poly Community](https://community.poly.com/) provides access to the latest developer and support information. Create an account to access Poly support personnel and participate in developer and support forums. You can find the latest information on hardware, software, and partner solutions topics, share ideas, and solve problems with your colleagues.
- The [Poly Partner Network](https://www.poly.com/us/en/partners) is a program where resellers, distributors, solutions providers, and unified communications providers deliver high-value business solutions that meet critical customer needs, making it easy for you to communicate face-to-face using the applications and devices you use every day.
- [Poly Services](https://www.poly.com/us/en/products/services) help your business succeed and get the most out of your investment through the benefits of collaboration. Enhance collaboration for your employees by accessing Poly service solutions, including Support Services, Managed Services, Professional Services, and Training Services.
- With  $Poly+$  you get exclusive premium features, insights and management tools necessary to keep employee devices up, running, and ready for action.
- [Poly Lens](https://www.poly.com/us/en/products/services/cloud/poly-lens) enables better collaboration for every user in every workspace. It is designed to spotlight the health and efficiency of your spaces and devices by providing actionable insights and simplifying device management.

# <span id="page-21-1"></span>**Privacy Policy**

Poly products and services process customer data in a manner consistent with the Poly [Privacy](https://www.poly.com/us/en/legal/privacy) Policy. Please direct comments or questions to [privacy@poly.com.](mailto:privacy@poly.com)

# <span id="page-21-2"></span>**Copyright and Trademark Information**

© 2022 Poly. Bluetooth is a registered trademark of Bluetooth SIG, Inc. All other trademarks are the property of their respective owners.

Poly 345 Encinal Street Santa Cruz, California 95060